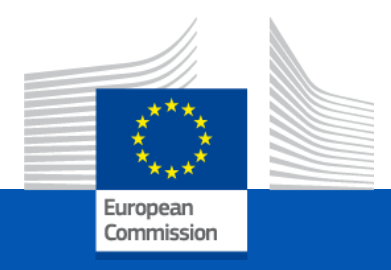

#### **Centres of Vocational Excellence 2024**

## **The funding mechanism** Lump Sum Type II grants

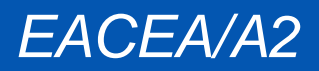

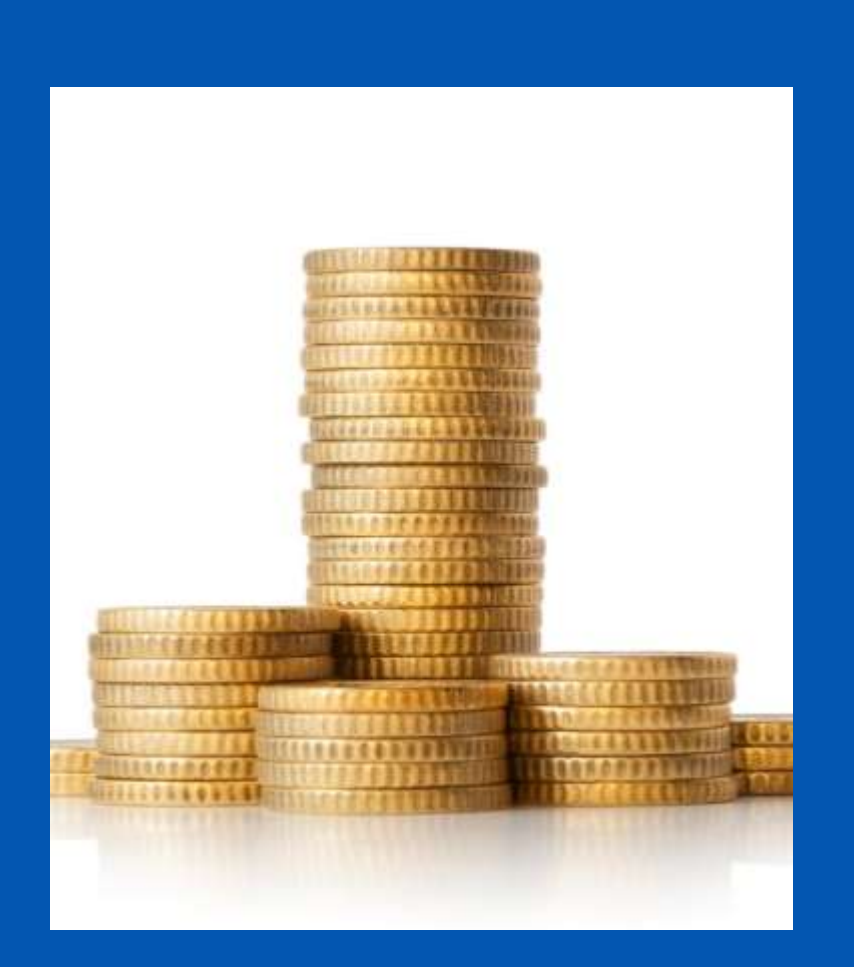

#### **Lump Sum Type II – What does it mean in practice?**

- The proposal must provide a **detailed estimation of costs** and the split of the lump sum budget **per WP and per beneficiary**
- The amounts per WP and beneficiary are inserted in an **Excel table** available with the application form. The grant calculated per WP and beneficiary becomes the **budgetary annex 2** of the grant agreement.
- Balance payment will be made on the basis of the **delivery and completion of the work packages and deliverables** at the final report stage. Evaluation of WPs occurs only after the project is finished!
- **Pre-financing payments** are not linked to the delivery/completion of the WPs (e.g. to release the next pre-financing in full, 70% of previous prefinancing has to be consumed).

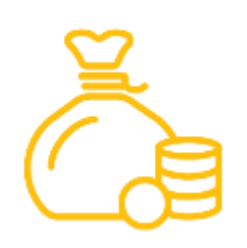

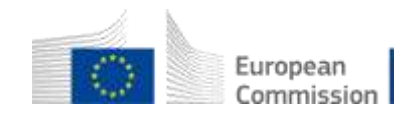

#### **Lump sum grant – Budget allocation**

#### **Annex 2 of model grant agreement**

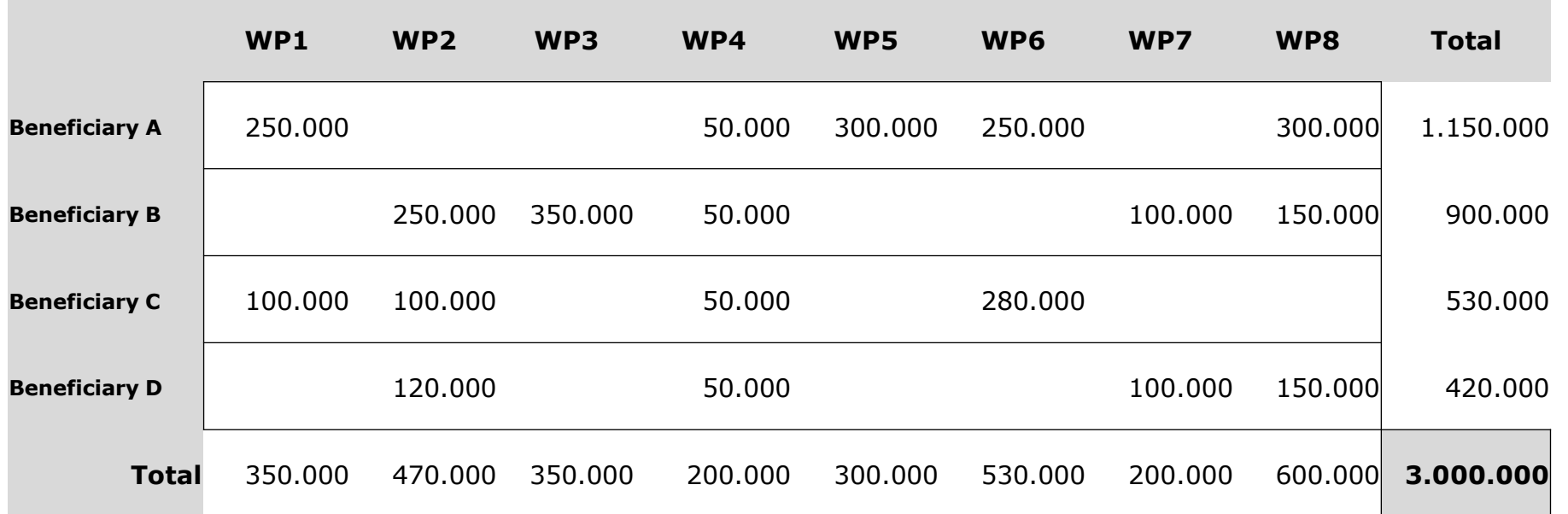

#### **Lump sum = Maximum grant amount**

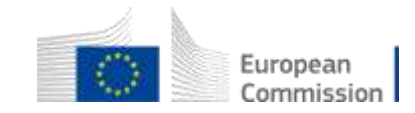

#### **Lump Sum Type II – What are work packages?**

**A work package (WP):** 

- $\checkmark$  Is a major sub-division of the project in terms of activities.
- $\checkmark$  Has an objective (and expected outcome).
- $\checkmark$  Can have multiple deliverables (a single activity/task is not a WP).

**A proposal can have as many work packages as deemed appropriate but keep in mind that:**

- $\checkmark$  Projects should normally have a minimum of 3 work packages and can be managed with **less than 10 as an average.**
- Work packages should be designed so that they are completed **at different stages.**

European

 $\checkmark$  Horizontal work packages (e.g.: management, dissemination, etc.) may be approached differenty.

#### Lump sum approach – cost estimations

#### **Cost estimations:**

- $\checkmark$  Are subject to same eligibility rules as costs in standard, budget-based (actual costs) grants (see [annotated grant agreement\)](https://ec.europa.eu/info/funding-tenders/opportunities/docs/2021-2027/common/guidance/aga_en.pdf)
- $\checkmark$  Must be in line with beneficiaries' normal practices
- $\checkmark$  Must be reasonable / not excessive
- $\checkmark$  Must be in line with and necessary for the activities proposed in the project proposal

#### **Points of attention:**

- $\checkmark$  Indirect costs are fixed at 7% unless the beneficiary has an operating grant
- $\checkmark$  All costs are to be reported regardless of co-financing. The EU grant is 80% of the costs of each WP.

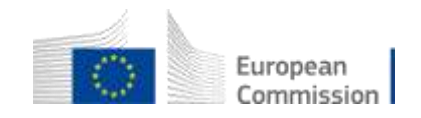

### **Payments of the EU grant**

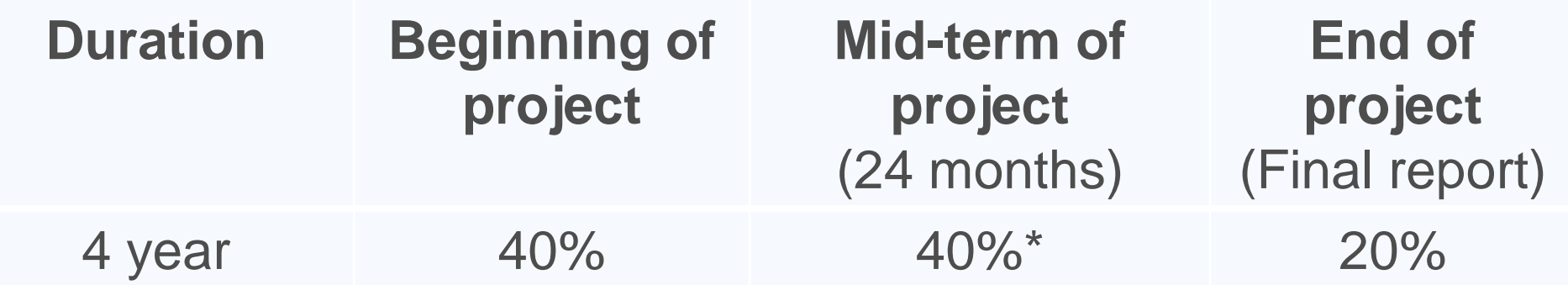

*If a financial capacity check of an applicant shows weak results -> more than one/two pre-financing payment/s*

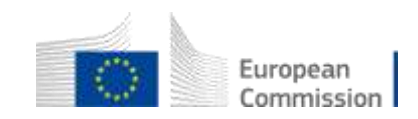

#### Lump sum – The detailed budget table (Excel)

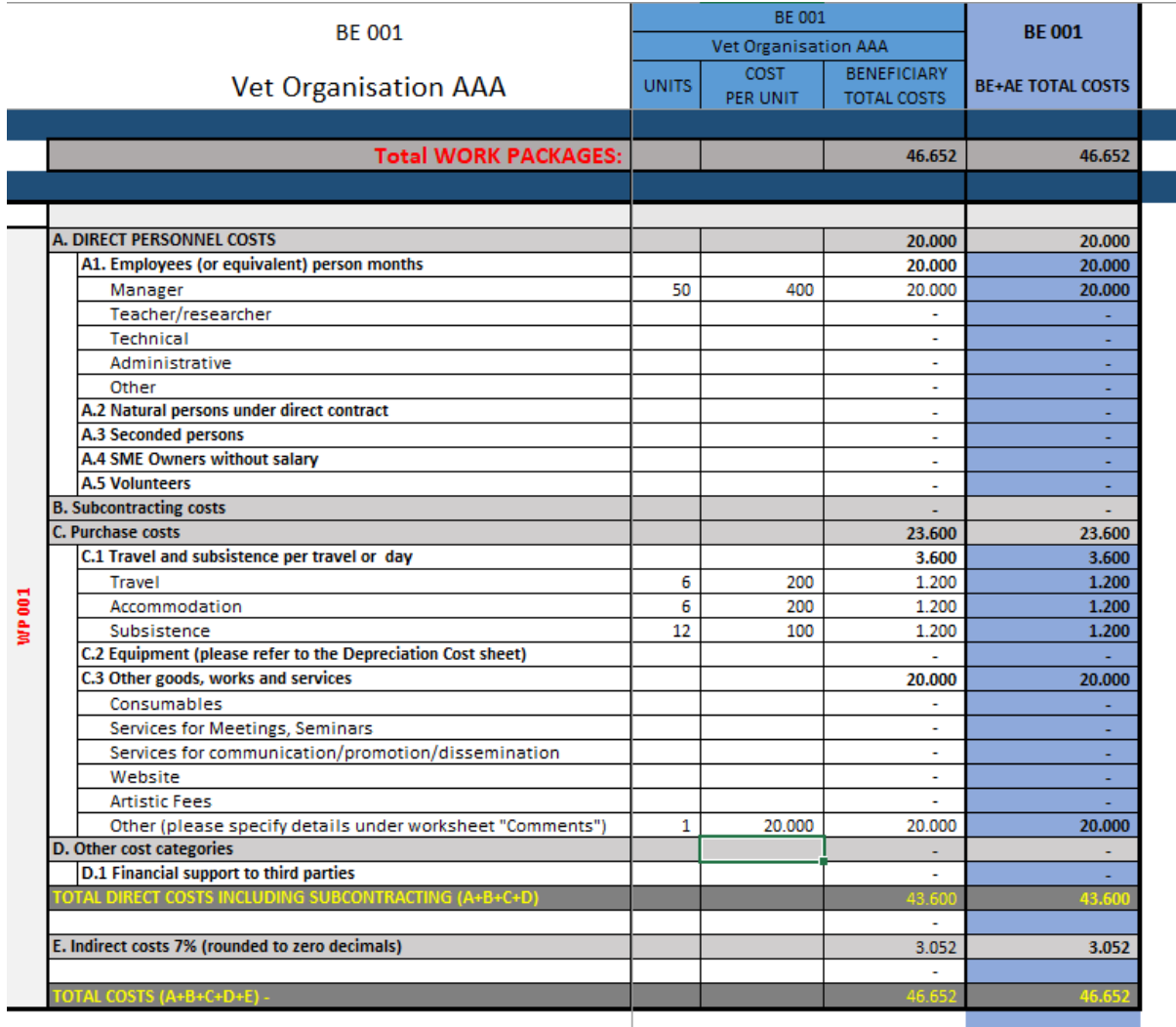

- $\checkmark$  Focus on units/input
- $\checkmark$  Travel, hotel, per diem. See [C\(2021\) 35](https://ec.europa.eu/info/funding-tenders/opportunities/docs/2021-2027/common/guidance/unit-cost-decision-travel_en.pdf)
- [Volunteers. See C\(2019\)](https://ec.europa.eu/info/funding-tenders/opportunities/docs/2021-2027/common/guidance/unit-cost-decision-volunteers_en.pdf)  2646
- $\checkmark$  SME owners. See C(2020) 7115
- $\checkmark$  Financial support to third parties: NOT ELIGIBLE

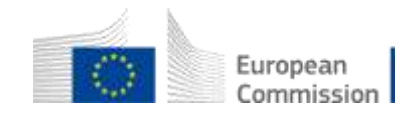

#### **Include compulsory travel costs !**

#### **Costs for annual meeting:**

• The proposal must include costs for at least **one annual meeting** (1 representative from each full partner) organised by or at the initiative of the European Commission/EACEA for the **exchange of good practices and mutual learning** between Centres of Vocational Excellence

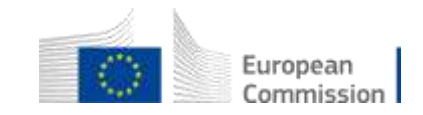

#### **How to fill in the detailed budget table**

#### **1. Where to find the budget table (1)**

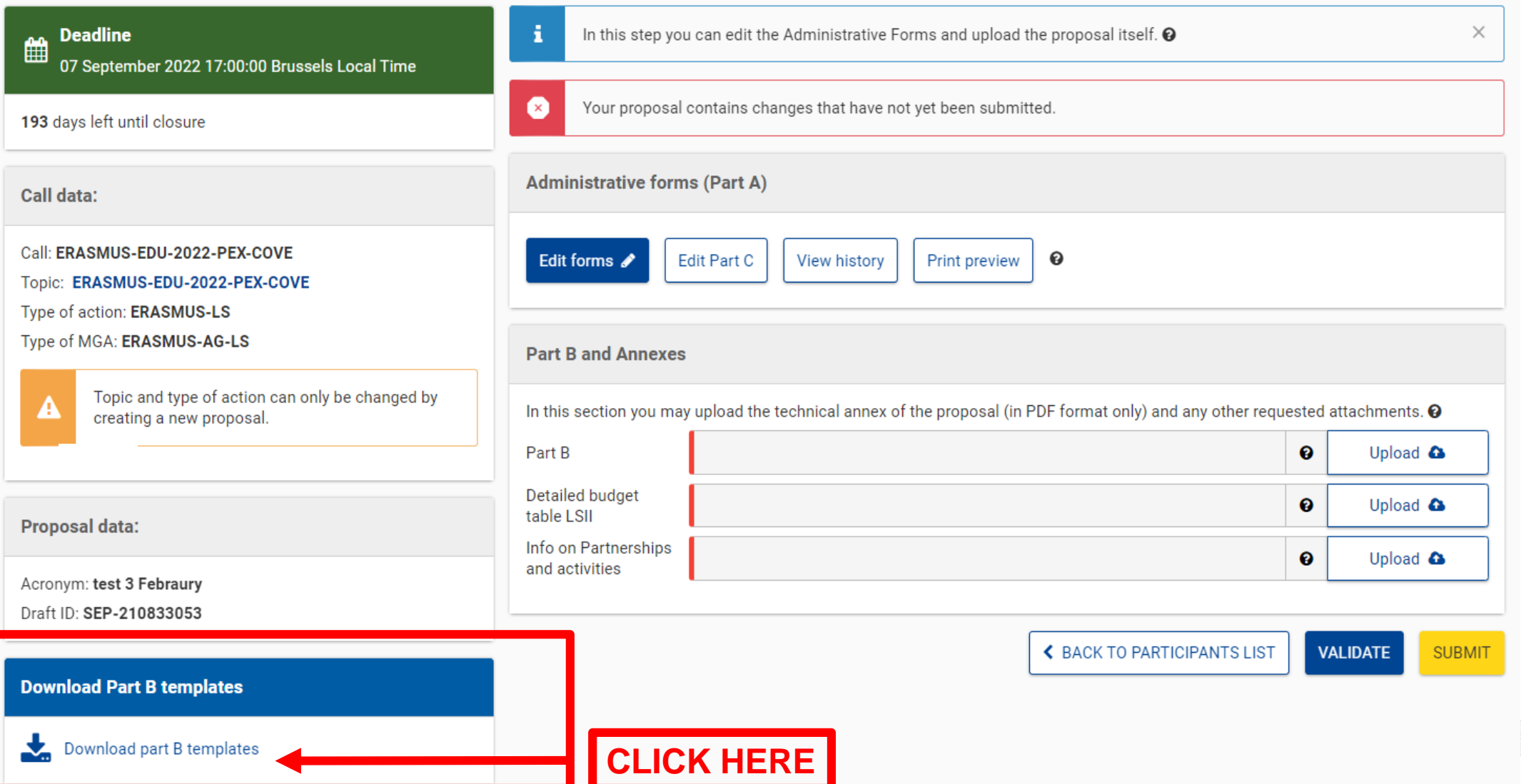

European Commission

## 1. Where to find the budget table (2)

Tpl\_Application Form (Part B SEP) (ERASMUS BB and LSII).rtf Tpl\_Detailed Budget Table (ERASMUS LSII).xlsm Tpl\_Info on Partnerships and Activities (ERASMUS COVE).xlsx

**This is the budget Excel file to be completed based on estimated costs**

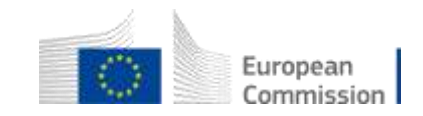

#### 2. Presentation of the Excel table (1)

#### **Instructions**

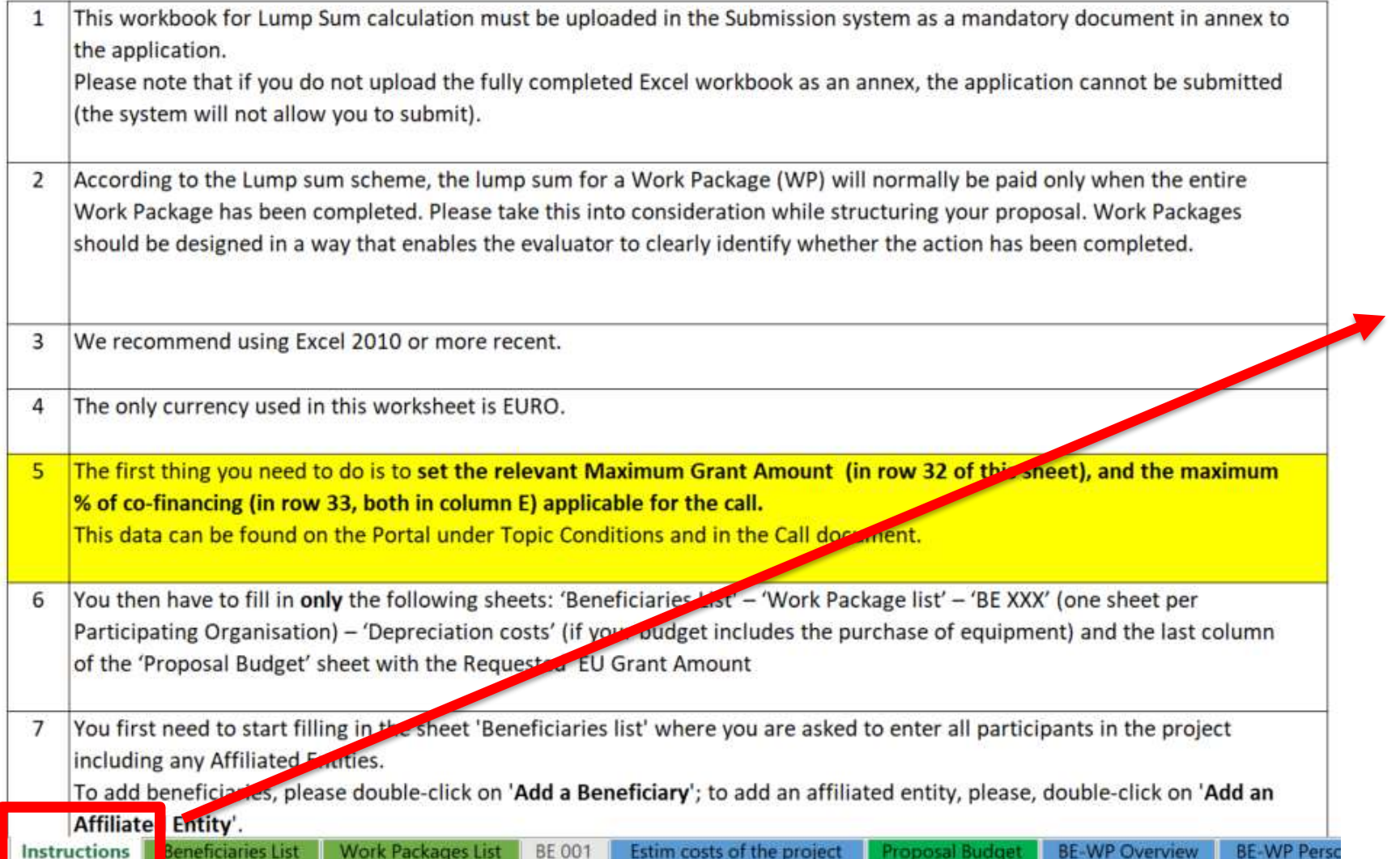

**Read carefully the tab instructions where you will find the information needed to fill in this Excel file**

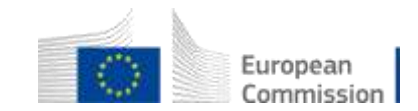

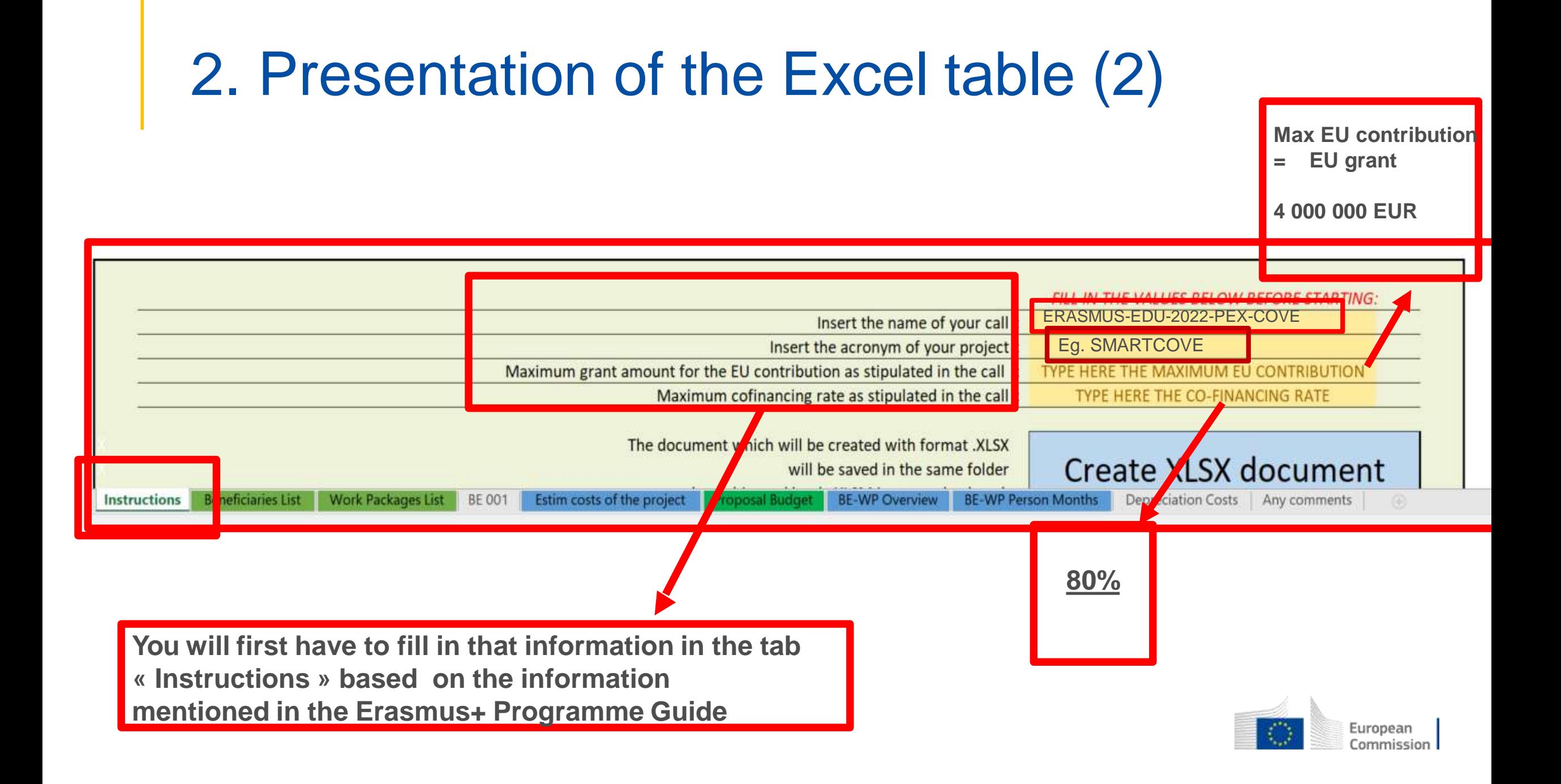

#### 2. Presentation of the Excel table (3)

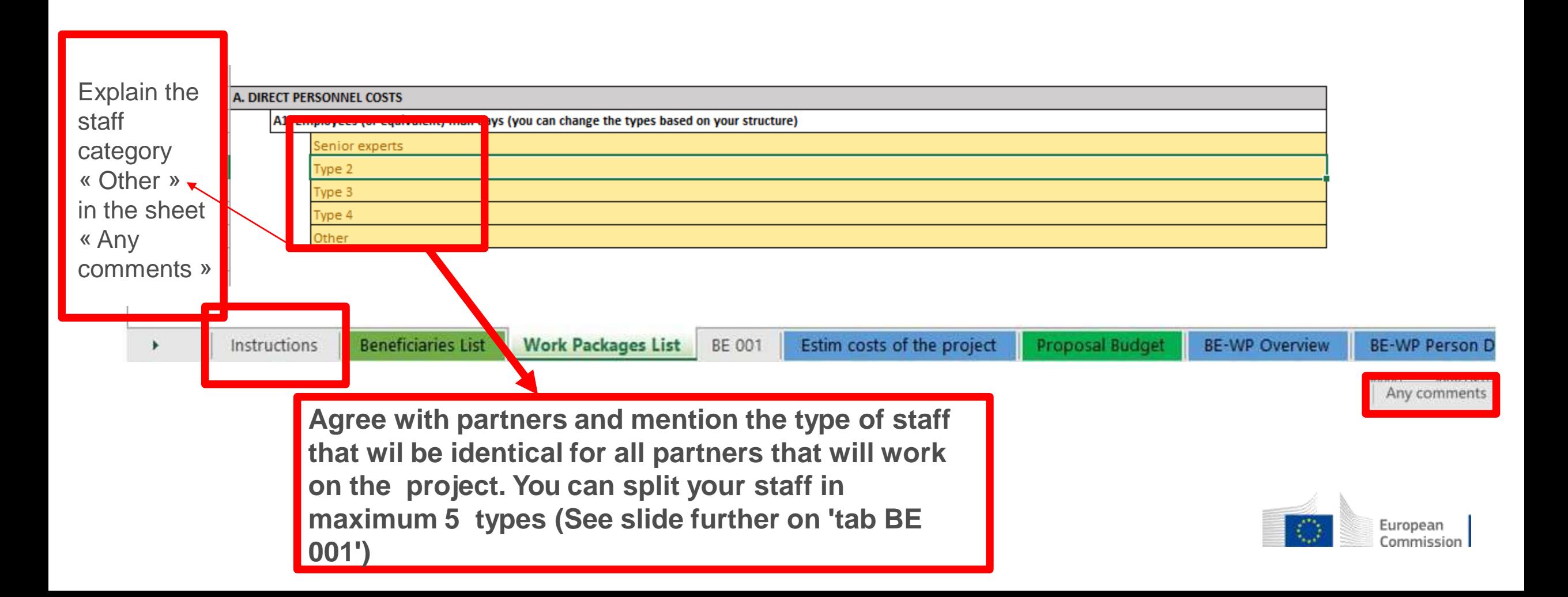

#### 3. Beneficiaries list (1)

#### **Instructions**

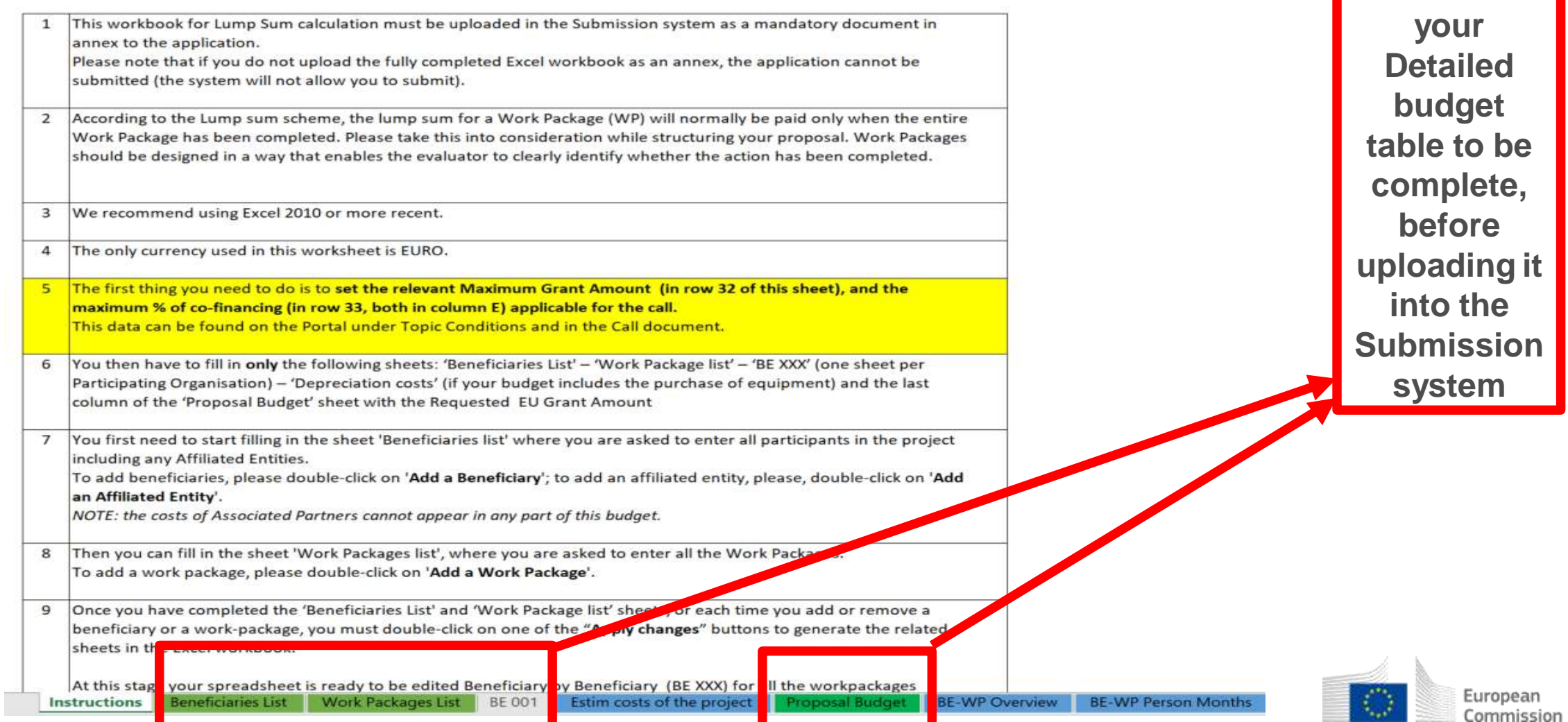

**These 4** 

**tabs will** 

**have to be** 

**filled in in**

**order for** 

#### 3. Beneficiaries list (2)

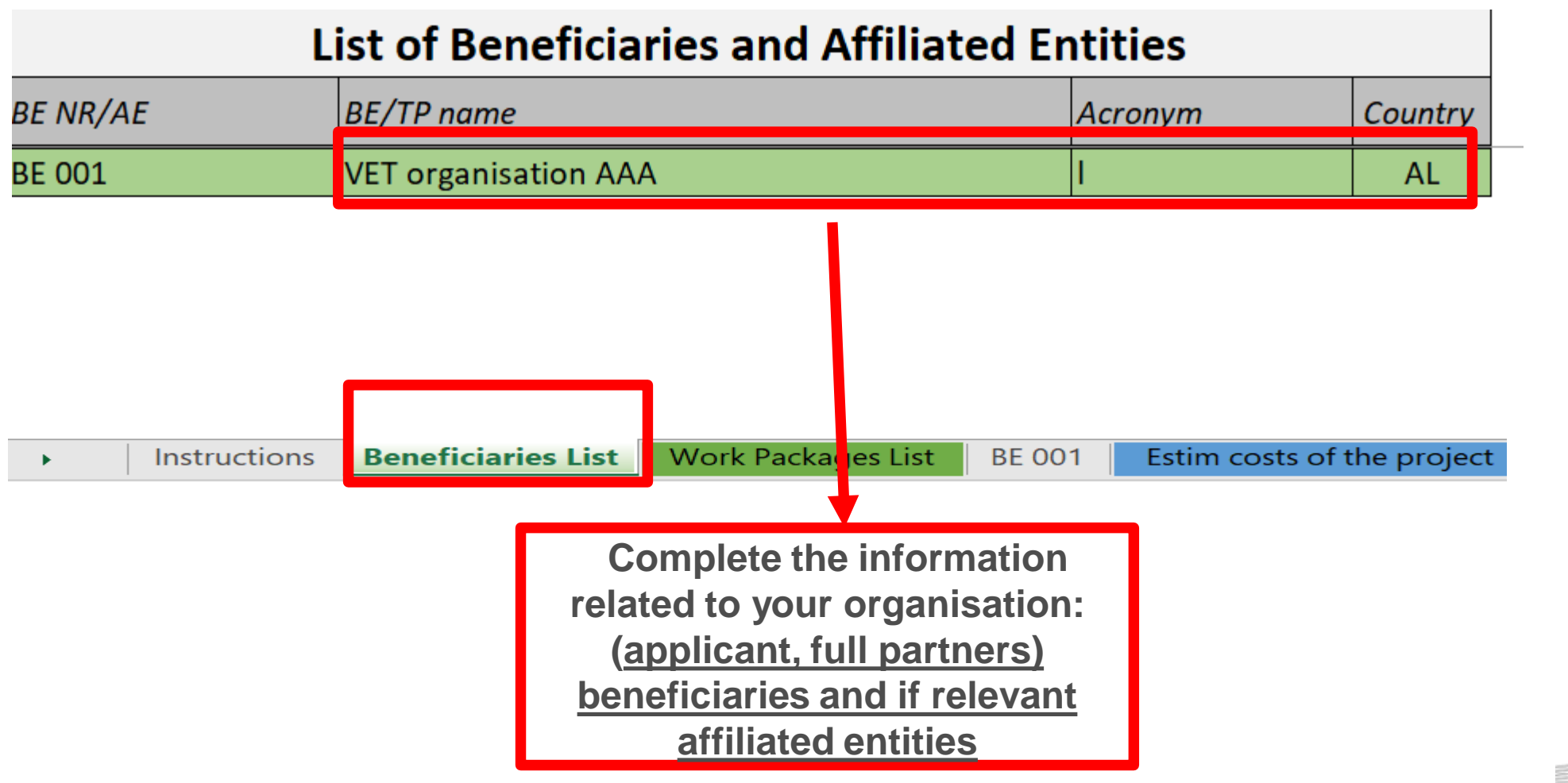

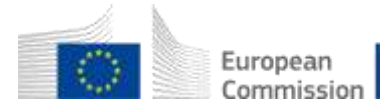

### 3. Beneficiaries list (3)

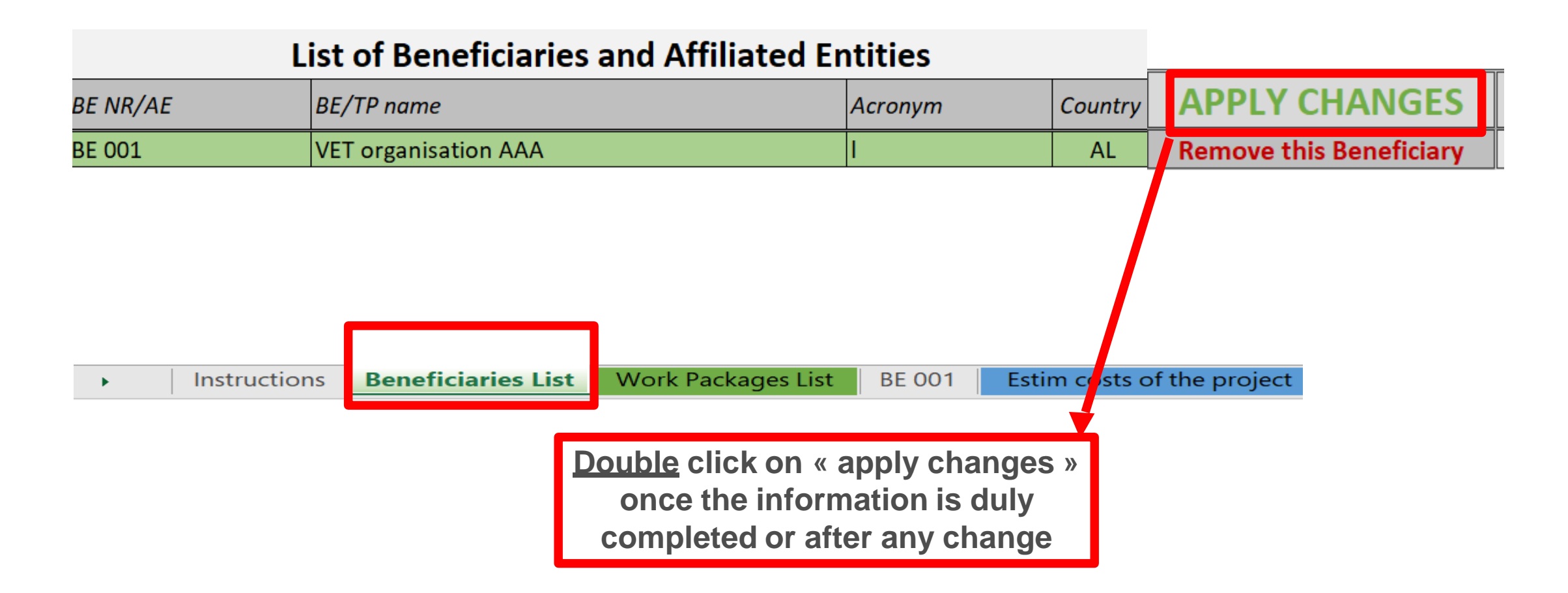

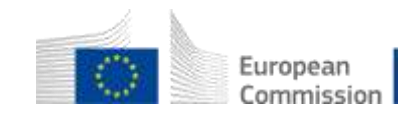

#### 3. Beneficiaries list (4)

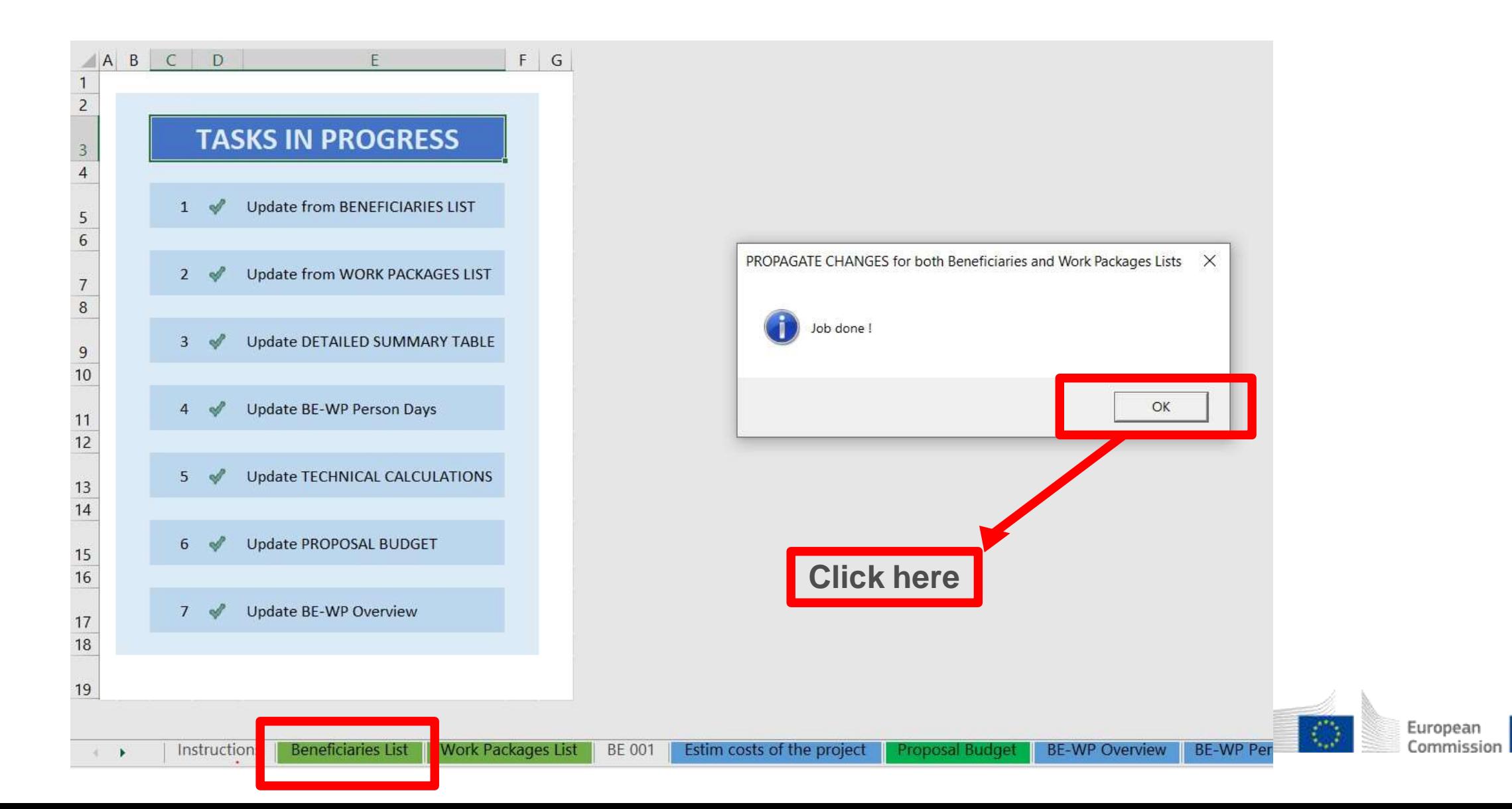

## 4. Work Packages list (1)

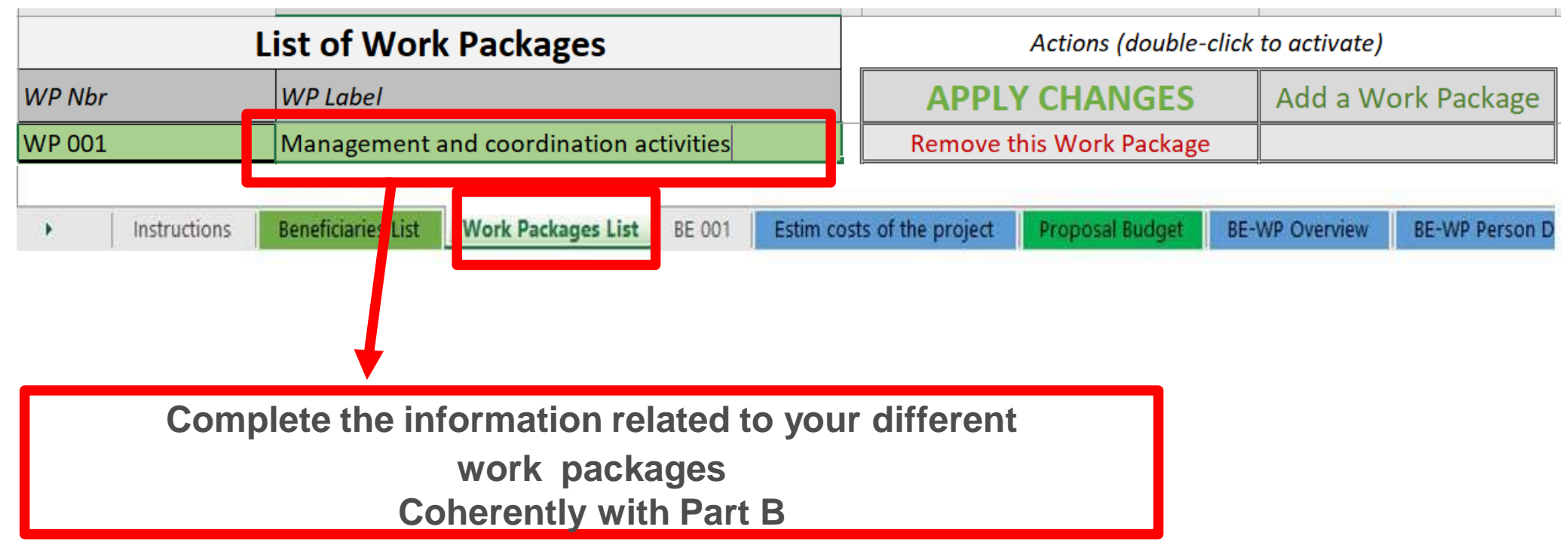

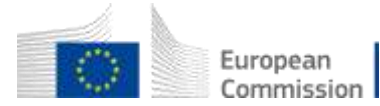

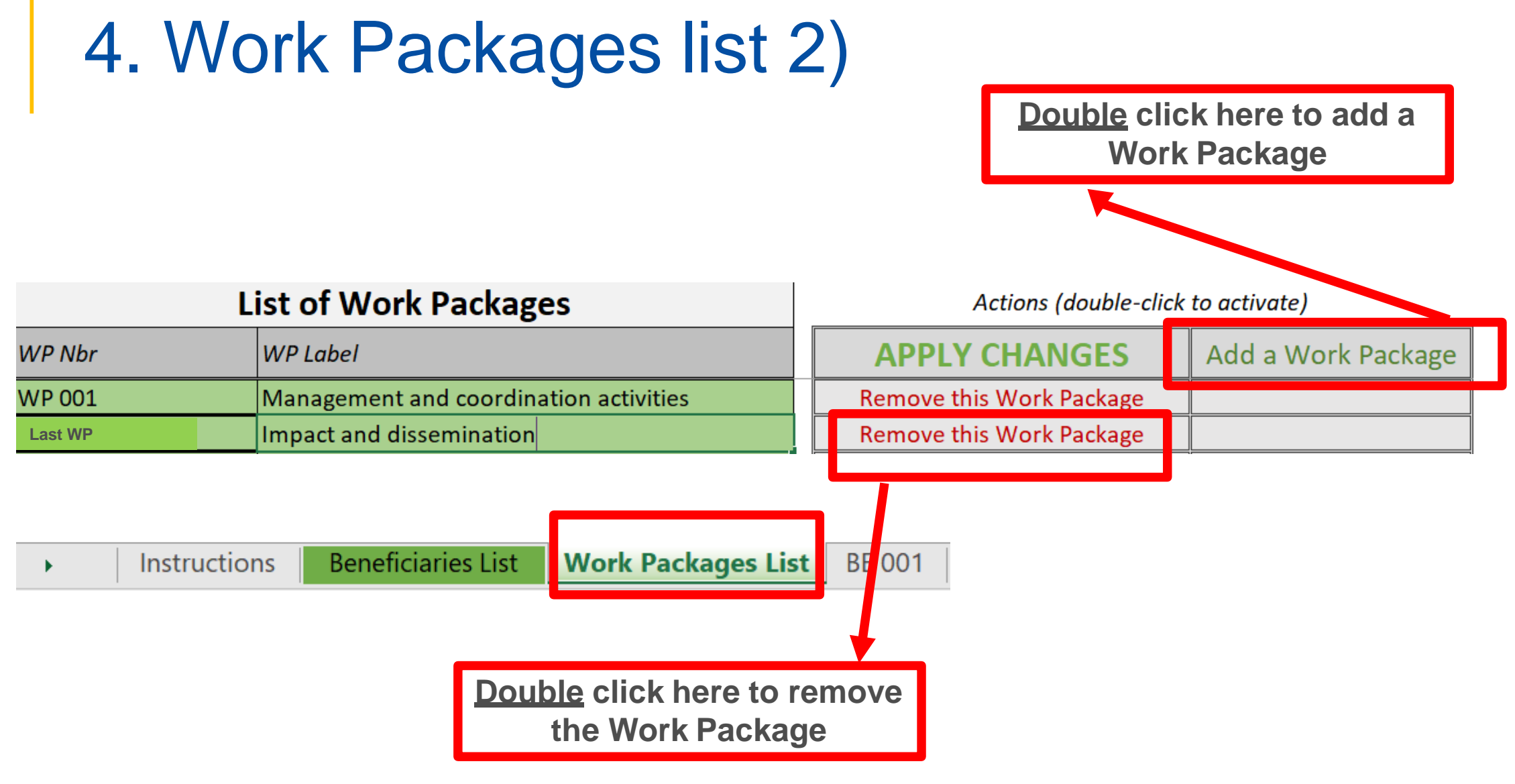

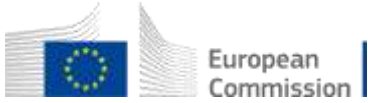

## 4. Work Packages list (3)

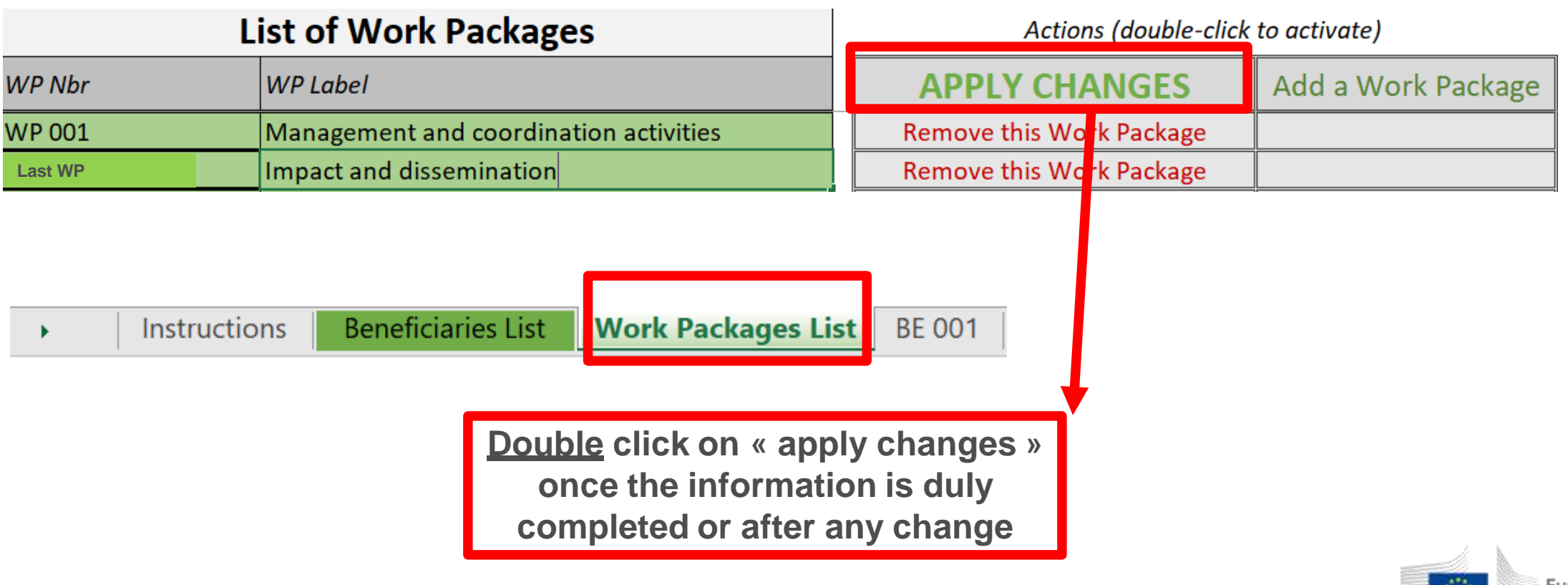

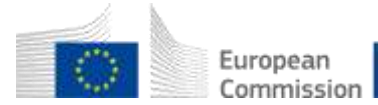

#### 4. Work Packages list (4)

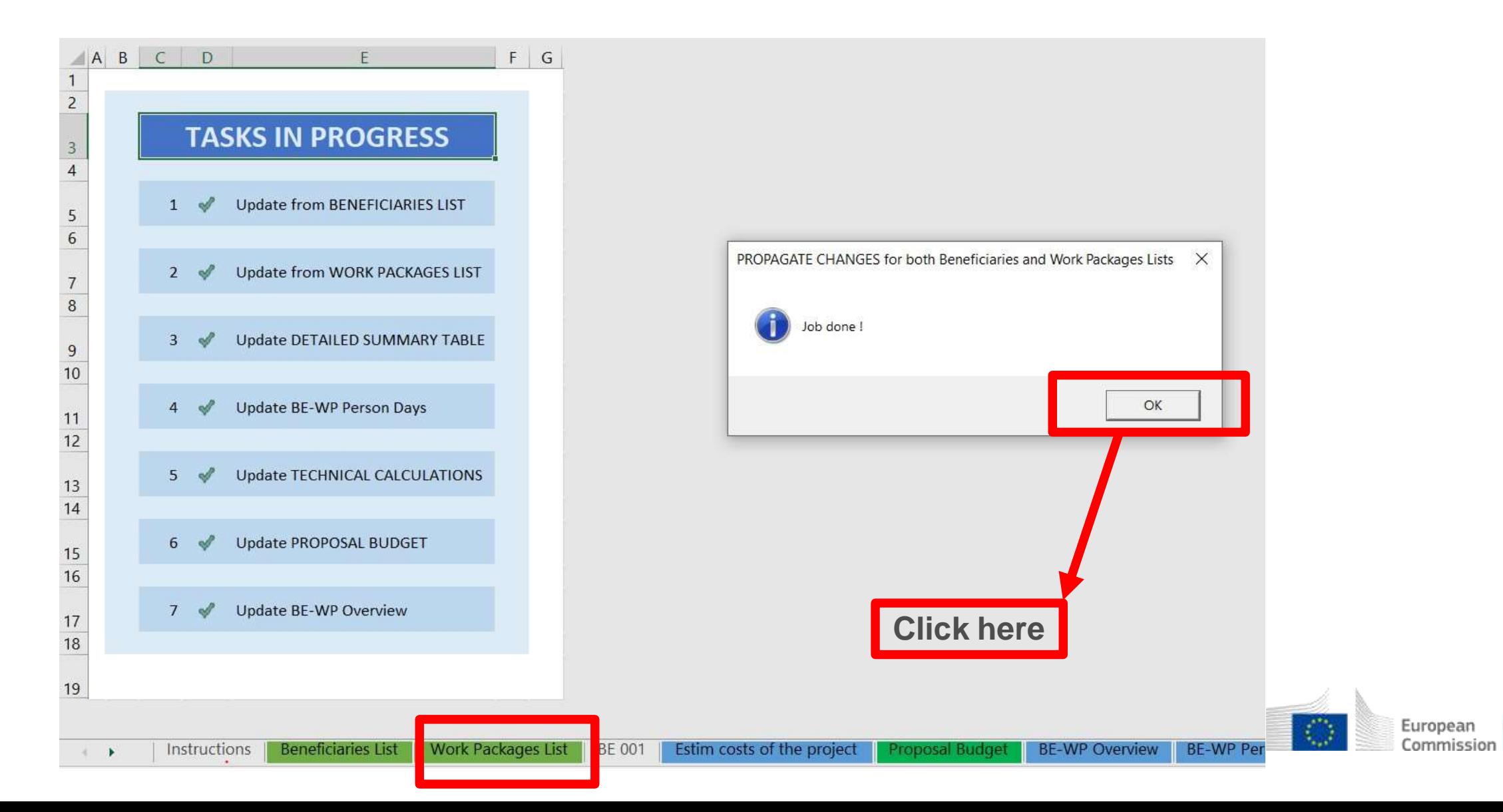

#### 5. Insert the estimated actual costs (1)

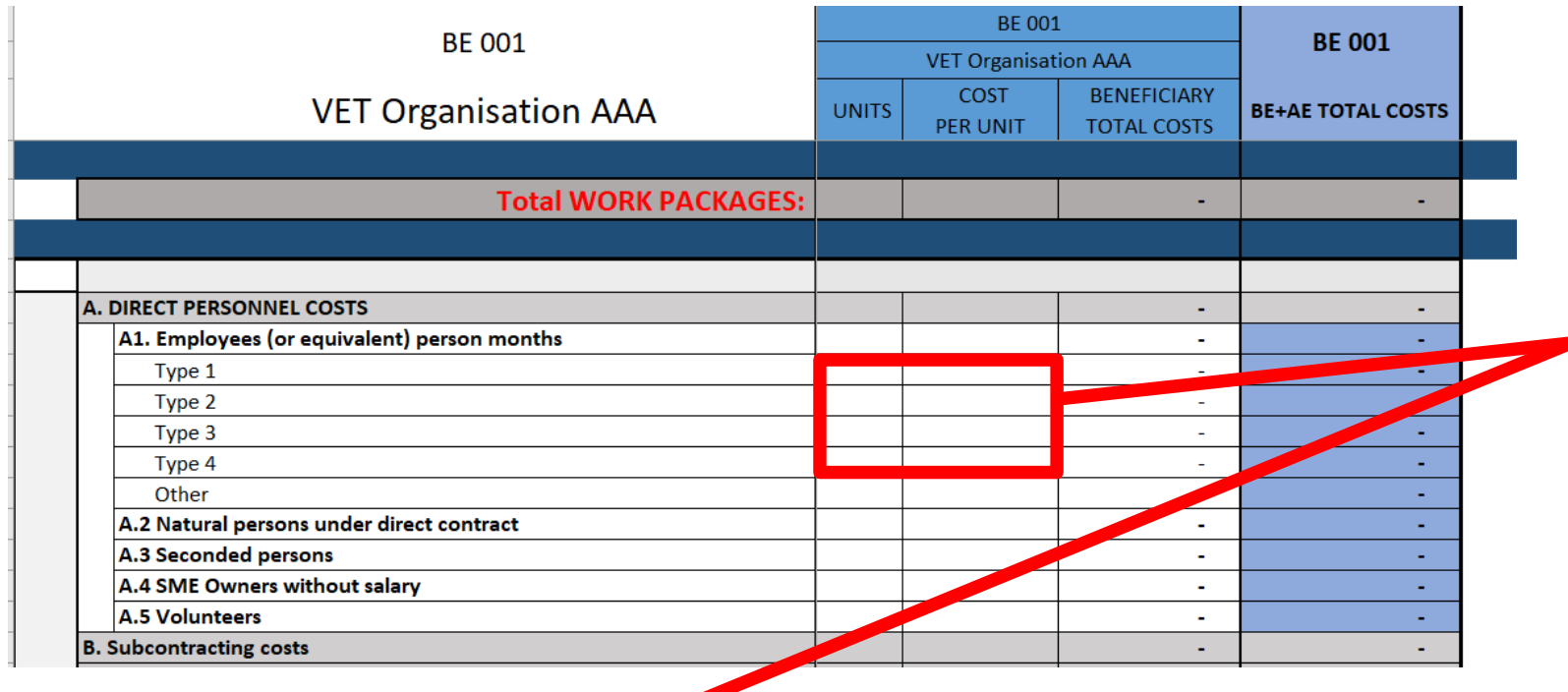

**See initial slides 'Instructions' to update the type of staff.**

**You have to encode your costs using the following unit: 1 unit is 1 personmonth**

**You first have to calculate average amounts if you have different costs per staff member**

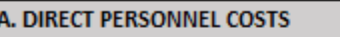

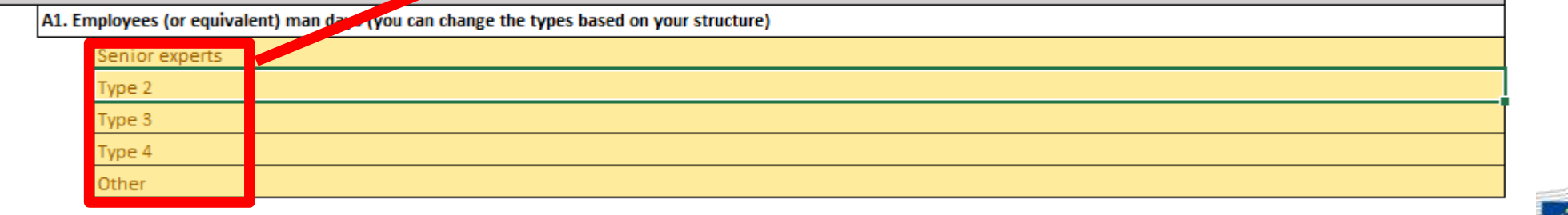

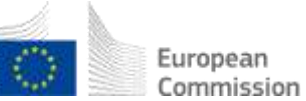

### 5. Insert the estimated actual costs (2)

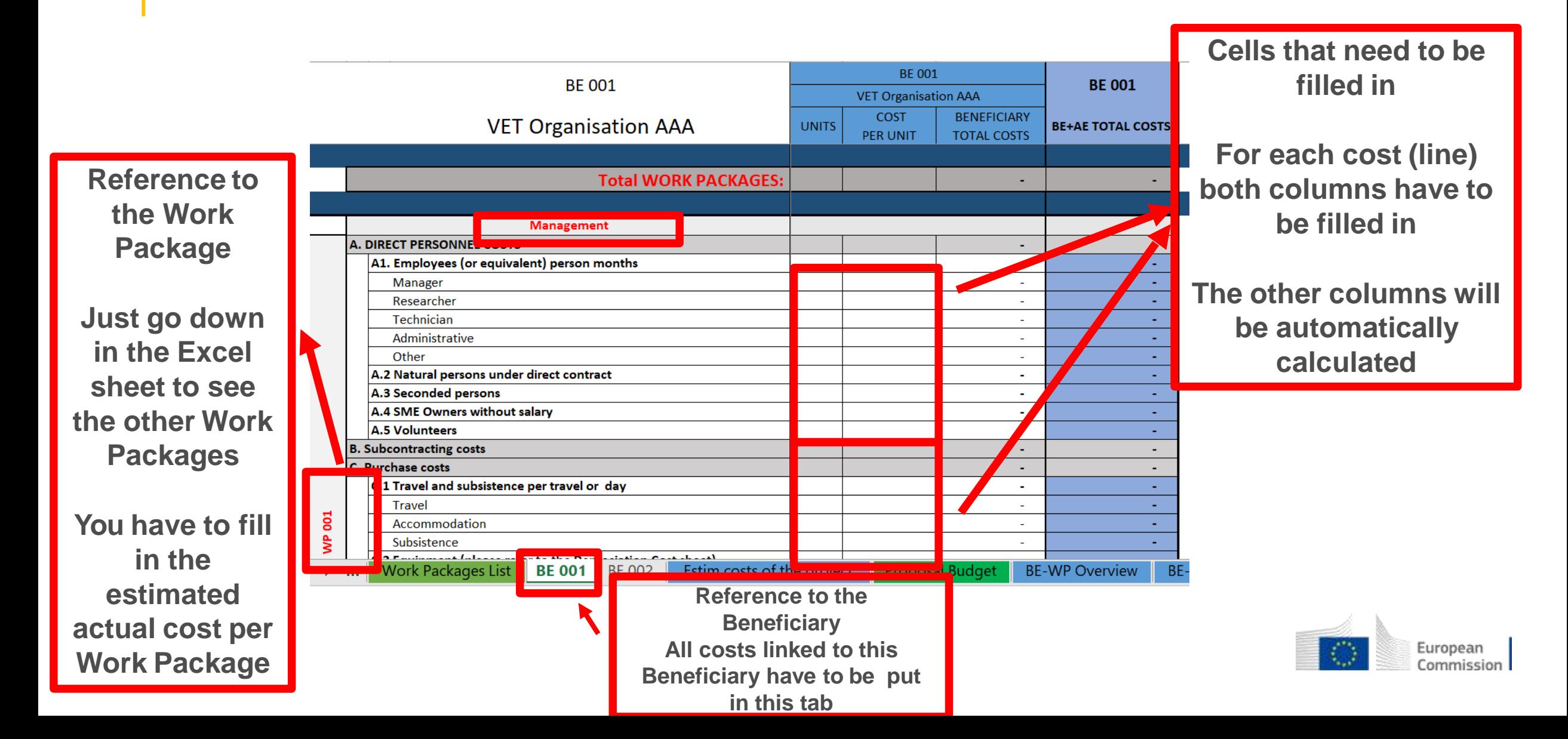

#### 5. Insert the estimated actual costs (3)

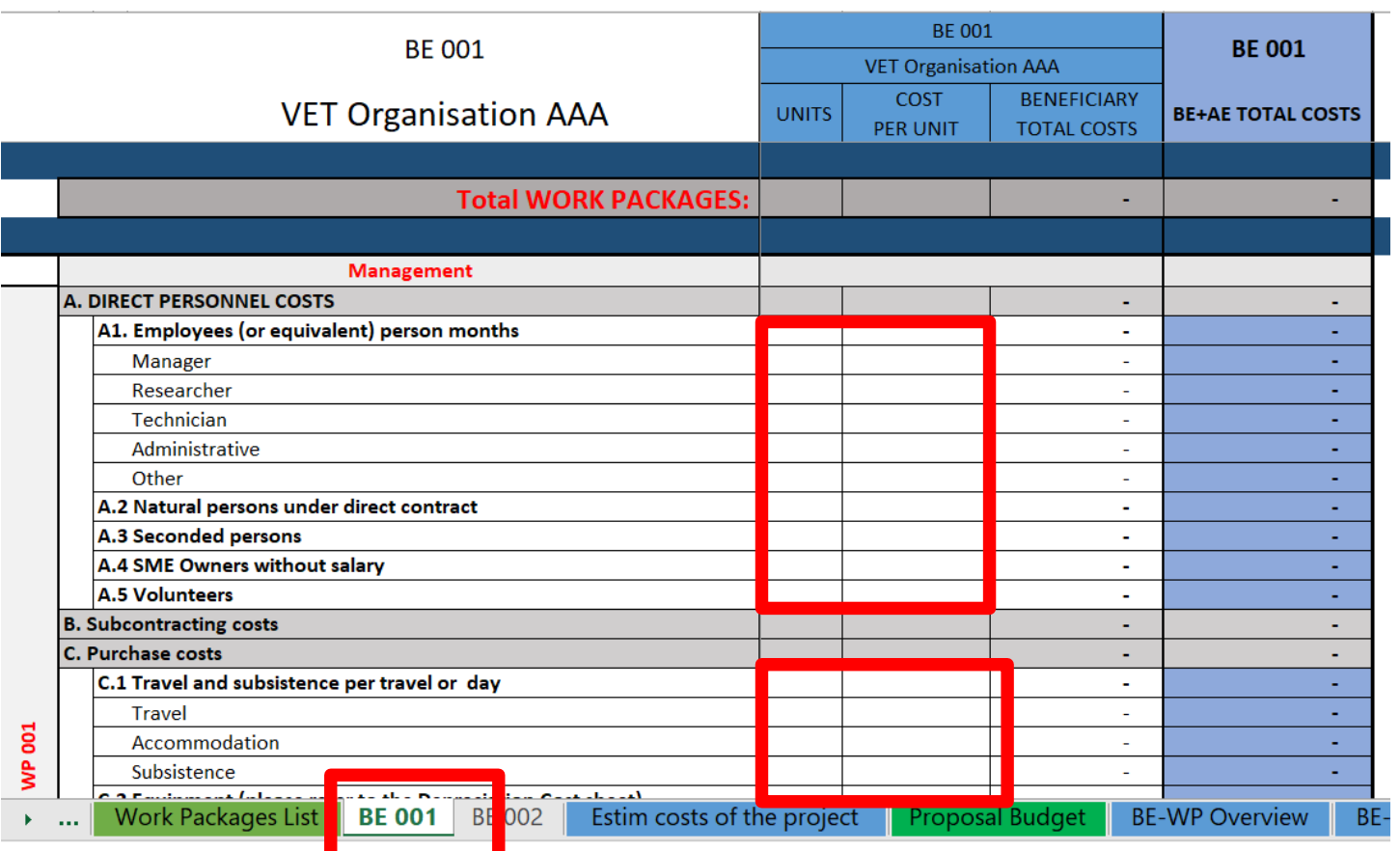

**If you have a cost (line) with different costs per unit, you have first to calculate an average amount in order to fill in the cells. Decimals are allowed.**

**You have to estimate the eligible costs of your proposal using the same methodology as if these costs should be declared under an actual cost-based grant agreement**

**For additional information, please refer [to the Model Grant Agreement](https://ec.europa.eu/info/funding-tenders/opportunities/docs/2021-2027/common/guidance/aga_en.pdf)**

**Then repeat this procedure to the other Work Packages below**

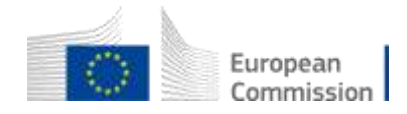

#### 5. Insert the estimated actual costs (4)

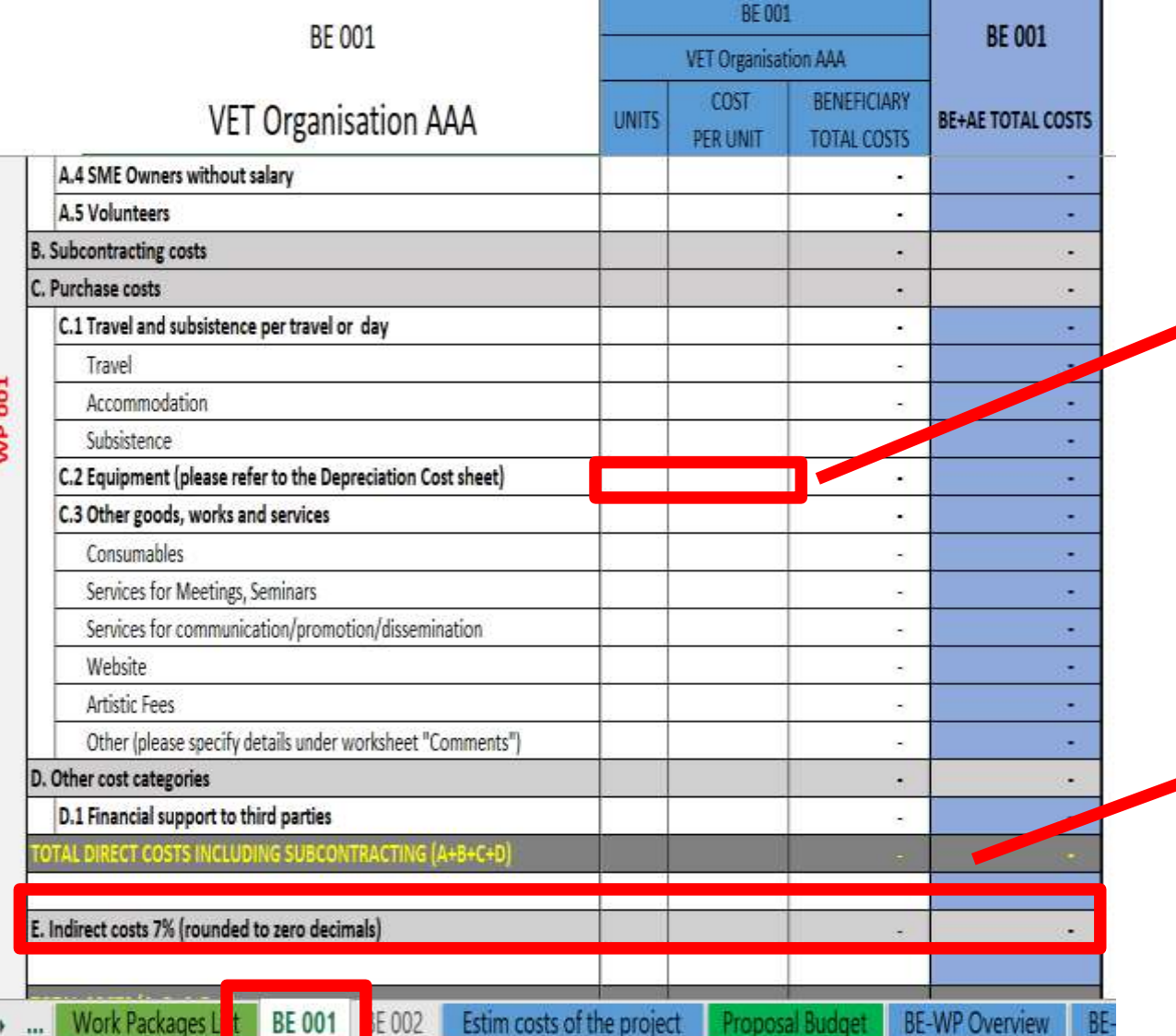

**Most of the projects cannot declare equipment costs as they are already included in the indirect costs**

**However, in some exceptional circumstances, the purchase, rent or lease of equipment that are specific and necessary for the project could be accepted**

**The indirect costs are automatically calculated and are intended to cover all costs linked to the general administration of the project (PCs, portables, supplies, paper, electricity, etc.)**

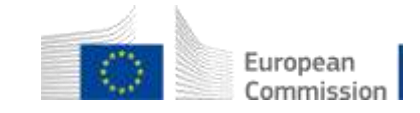

## 6. Proposal Budget (1)

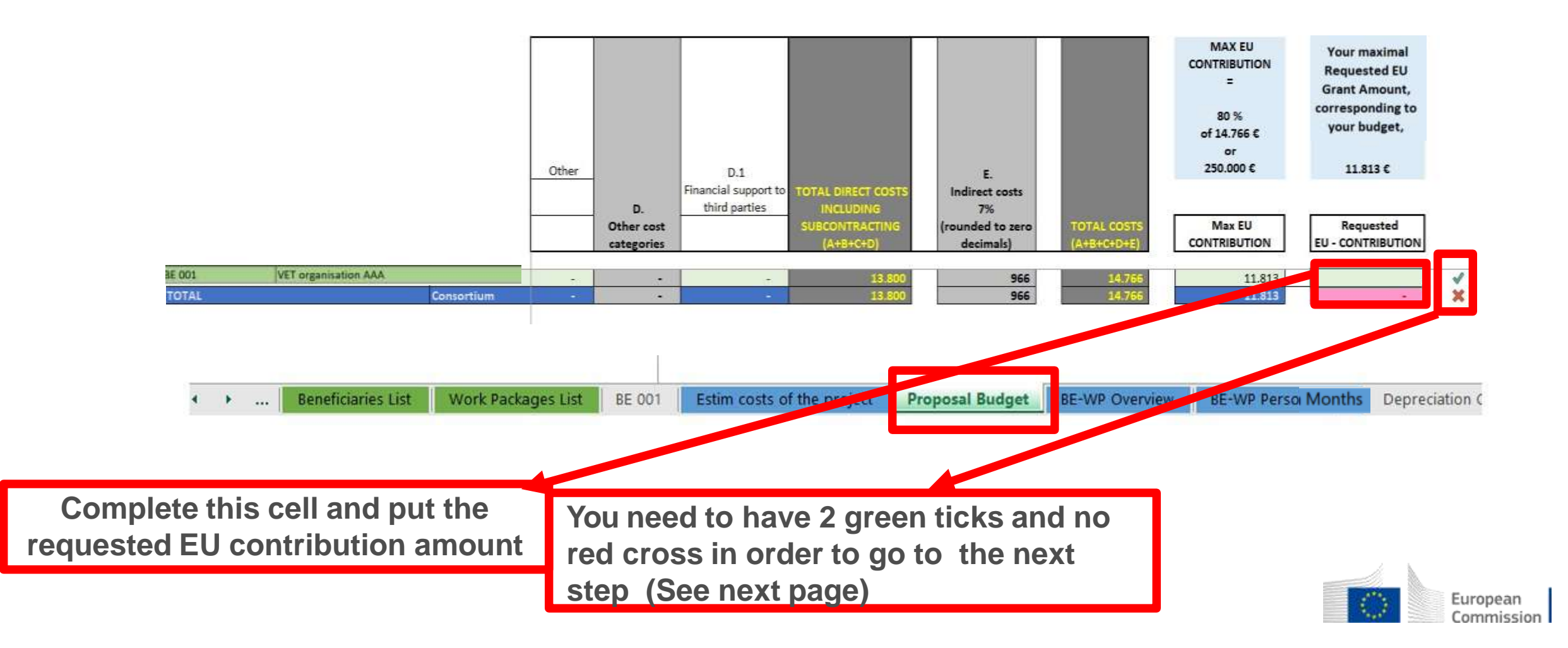

#### 6. Proposal Budget (2)

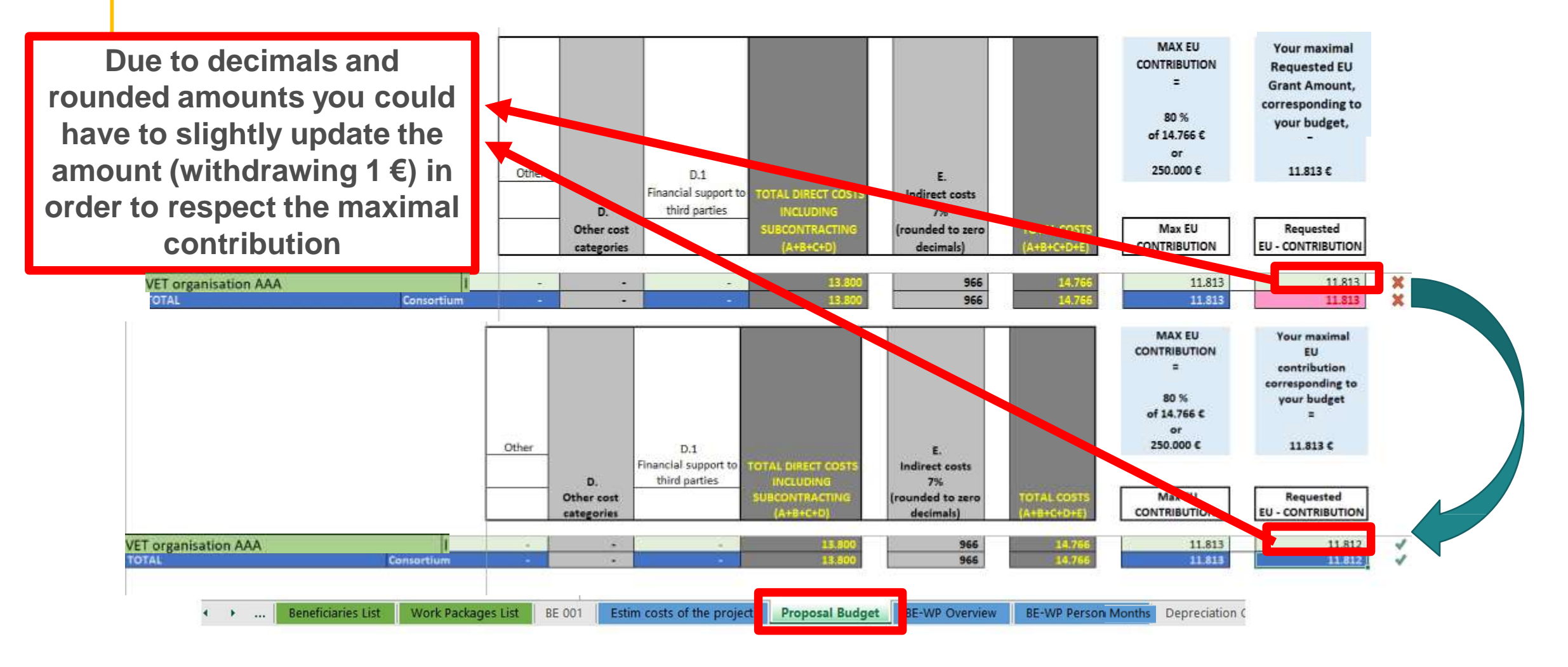

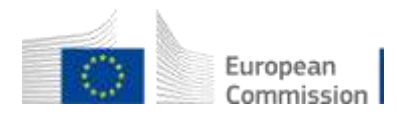

## 7. Complementary information (1)

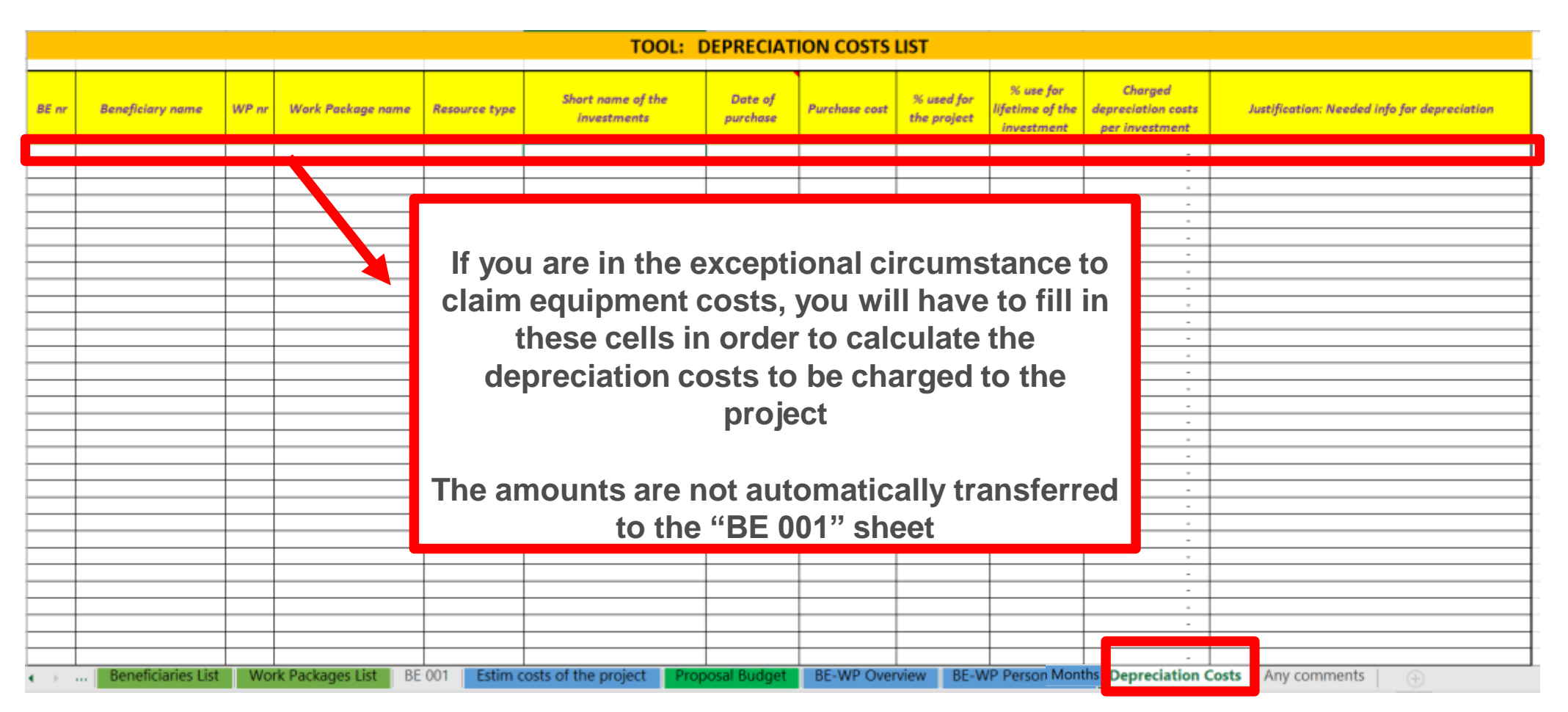

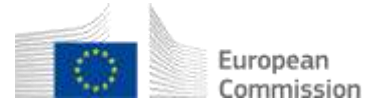

## 7. Complementary information (2)

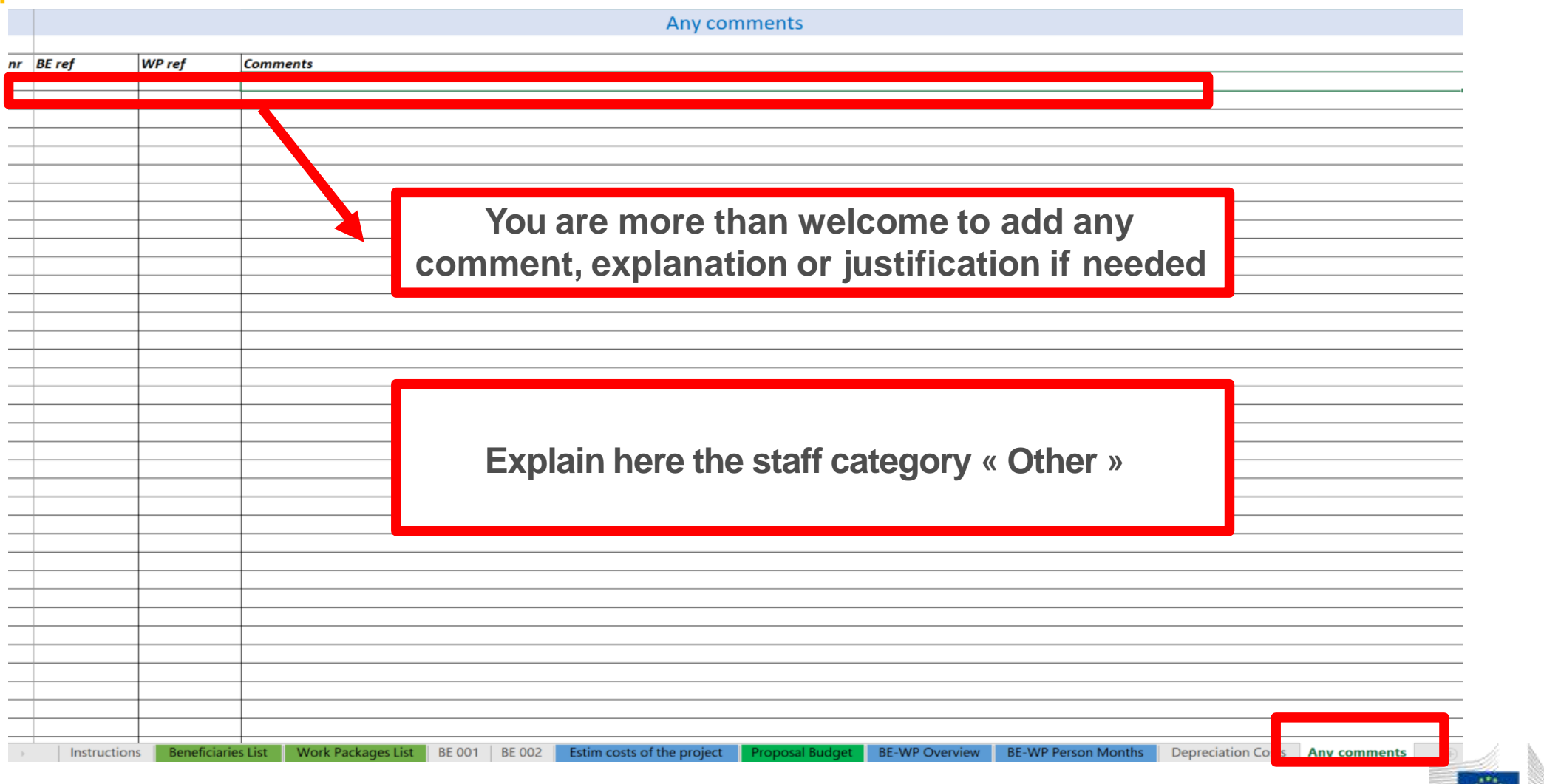

### 8. Upload the file in the application (1)

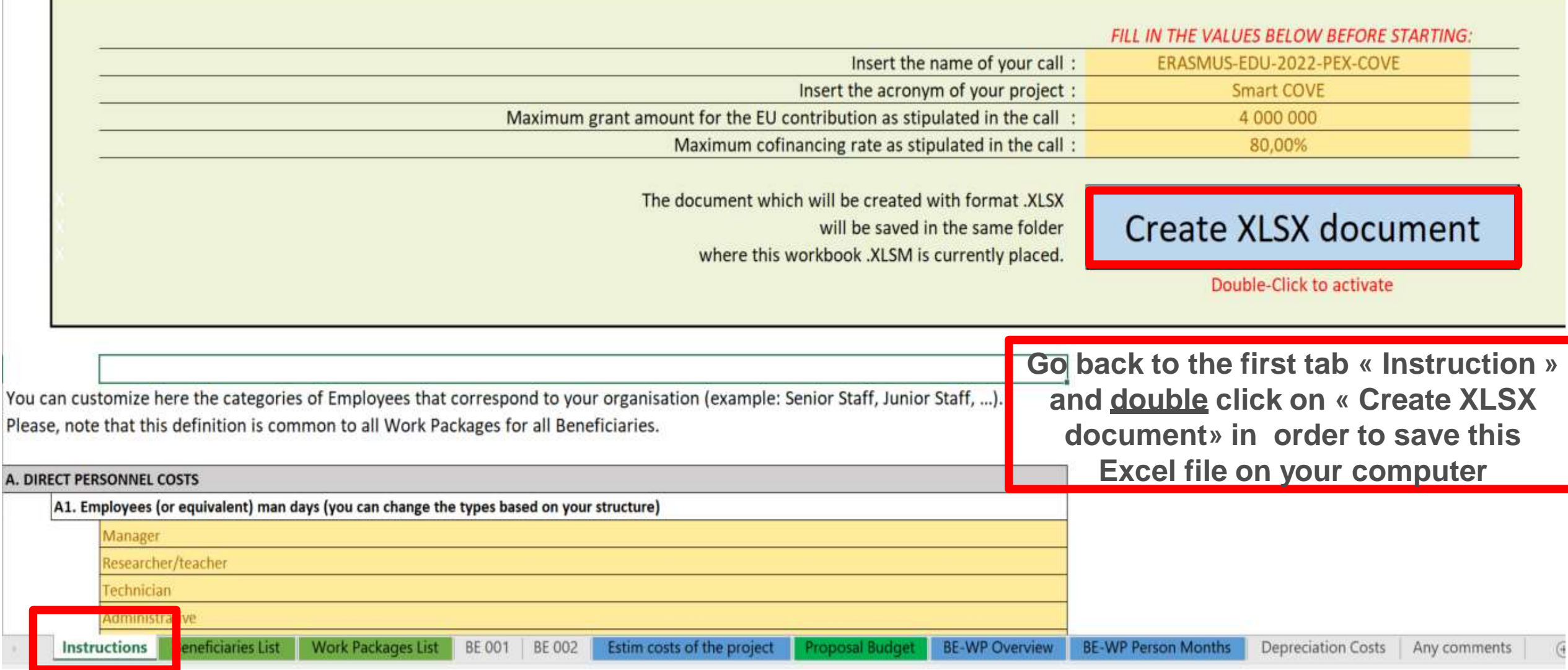

## 8. Upload the file in the application (2)

#### **Part B and Annexes**

In this section you may upload the technical annex of the proposal (in PDF format only) and any other requested attachments. <sup>O</sup>

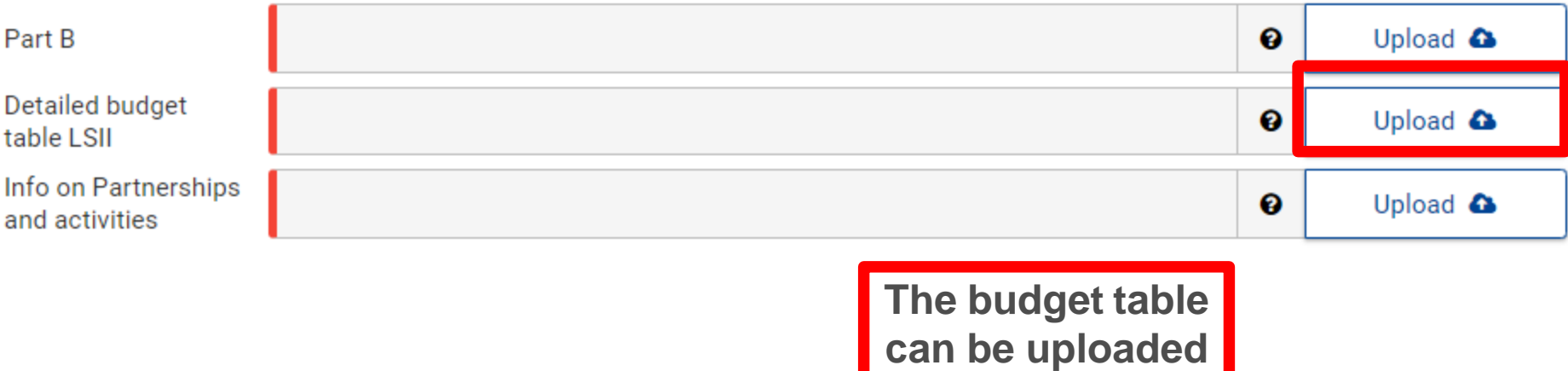

**as Excel file**

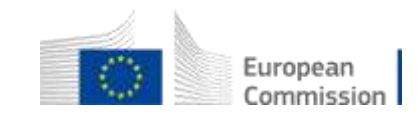

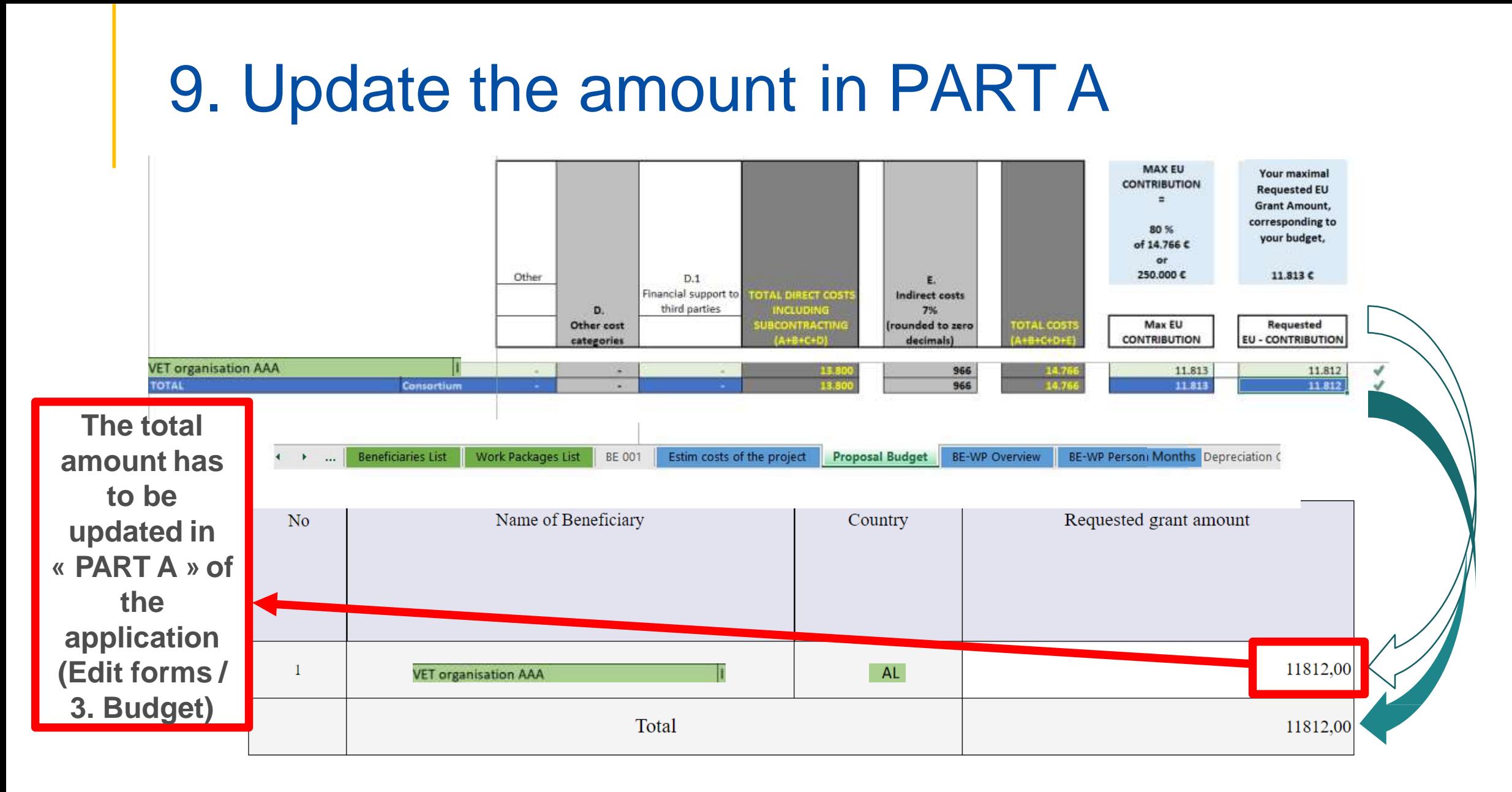

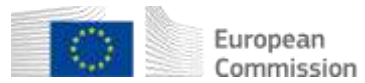

# Common mistakes **A** and solutions

- **Confusion between total estimated costs and EU grant.** If EU grant is e.g. 4 000 000 EUR then the total estimated costs are 5 000 000 EUR (grant is 80% of total estimated costs).
- **It is difficult to define staff categories among different organisations.** All partners must have identical commonly agreed names for each staff category
- **The budget in part A is not filled in**. Pay attention to fill in this section in part A
- **The tables** *(e.g. part B - 2.1.4 Cost effectiveness and financial management or*  **Estimated budget — Resources***),* **are not filled in, because it is written (n/a for prefixed Lump Sum Grants).** They should be filled in as Lump sum type II ARE NOT prefixed Lump Sum
- **The table "Overview of Work packages" in part B is filled in, despite the fact it is written (n/a for Lump Sum Grant).** It should not be filled in as Lump Sum type II are Lump Sum Grant

# Thank you

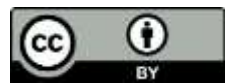

**© European Union 2023**

Unless otherwise noted the reuse of this presentation is authorised under the [CC BY 4.0 l](https://creativecommons.org/licenses/by/4.0/)icense. For any use or reproduction of elements that are not owned by the EU, permission may need to be sought directly from the respective right holders.

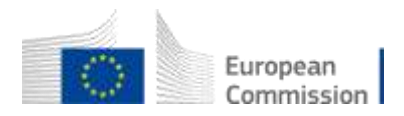